## **What's where in the Rotary Global Hub – a new comer's perspective (what I found useful when I joined)**

Since I originally wrote this, I have found out another neat trick, which I thought you'd like to know about – if you go to the Apps button towards the bottom of the dark vertical bar (circled below) there is an App called **Rotary Global Hub Start Here**, which you can click on and open to get some really useful guidance.

I want to share with you what I found the most useful things to know when I joined the Rotary Global Hub Team. When you click on the Teams button on the dark vertical bar this is the menu the you will see:-

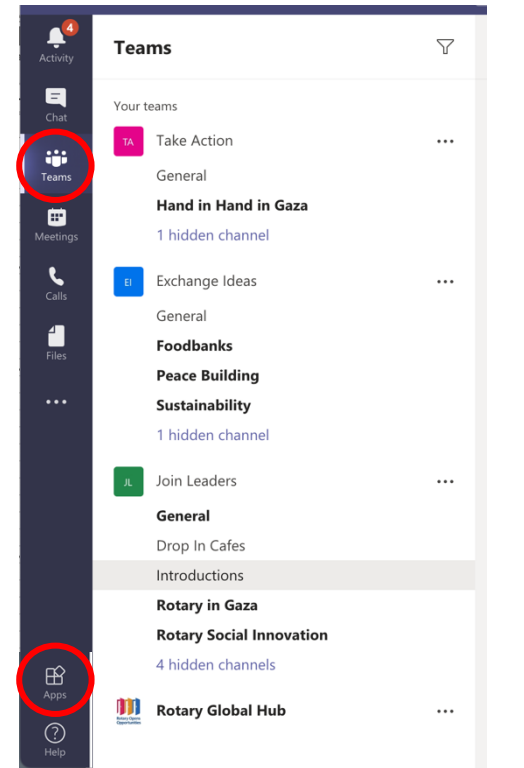

## There are 4 **Teams**:

- **Take Action** discussion about projects that are actually taking shape or happening. Join in these discussions if you want to support or take part.
- **Exchange Ideas** a place to discuss ideas, share knowledge, find out if anybody else is interested is something you would like to do, etc.
- **Join Leaders** where you can meet and get to know about other members of the Rotary Global Hub and where groups of connected members meet.
- **Rotary Global Hub** general updates to keep you in the know about the Rotary Global Hub and Rotary in general.

Under each of the Team titles there are **Channels**, which help you to navigate to discussions of a similar subject.

Selecting Hidden Channels shows you all the different channels in each Team. By clicking on a channel in this list makes it visible in your menu.

Each Team has a General channel, for example in the **Join Leaders General channel you will find information about getting started in the Rotary Global Hub.** When you click on a channel, if you look at the top, above the discussions, you will see other sub sections that you can go to – so in the **Join Leaders General channel 'Start Here'** is an excellent place to look first – and the same as in the App mentioned above!

In the **Join Leader Drop in Cafes channel** go to the **Calendar at the top** and you will see all the general meetings that you can go to, which are good opportunities to actually talk to other members. Clicking on a meeting opens it up and gives you the link to Join the meeting (some require pre-registration to access).

To join in a discussion, select Reply. To **start a new discussion** in any of the channels click on the New Conversation button at the bottom of all the current discussions. This is what will appear:-

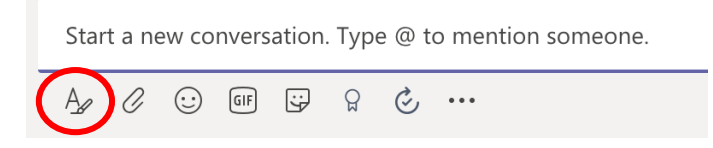

As a tip, before you start typing, click on the A and a more detailed text box will appear, which will allow you to put a title first, then add your conversation detail.

The **Chat** button on the left hand dark vertical bar is also a good tool to use. This is how you can talk directly with one or more people, a more private discussion

**One of the first things that is good to do first,** is to go to **Join Leaders Introductions channel** and **start a new conversation** which is an **introduction to you,** so others get to know a little about you**.**

Enjoy exploring, don't be hesitant about joining in discussions and feel free to ask as many questions as you want to!